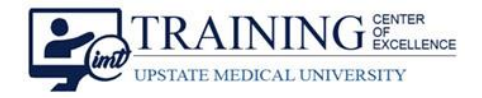

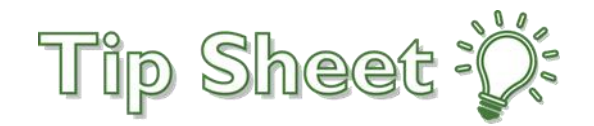

# **Syndromic Surveillance Dashboards**

The EPIC **Syndromic Surveillance Dashboard** is a powerful tool designed to monitor various pathogens, diagnoses, infections, and chief complaints that are captured in the EPIC Electronic Medical Record (EMR) system. With its userfriendly interface, this dashboard provides real-time syndromic surveillance data, enabling healthcare professionals such as Enterprise Physicians, Nursing Leadership, and ancillary positions to effectively monitor public health.

There are **two** dashboards and **one** drilldown view that can be accessed from the **Analytics Catalog.** Favorite these so they are easily accessible in the future:

- Syndromic Surveillance Overview Dashboard
- Syndromic Surveillance Exploration Dashboard
- Syndromic Surveillance Drilldown

## Syndromic Surveillance Overview Dashboard

The **Syndromic Surveillance Overview** dashboard is for high level review of the top **ten syndromes** by **four** different calculations in a selected date range.

- 1. From the **Syndromic Surveillance Overview** dashboard, select the **date range** to be reviewed. Once selected, Epic will save this information for the next time the dashboard is accessed.
- 2. The **Elevated Syndromes By** banner contains the number of syndromes that have met the individual thresholds per category.

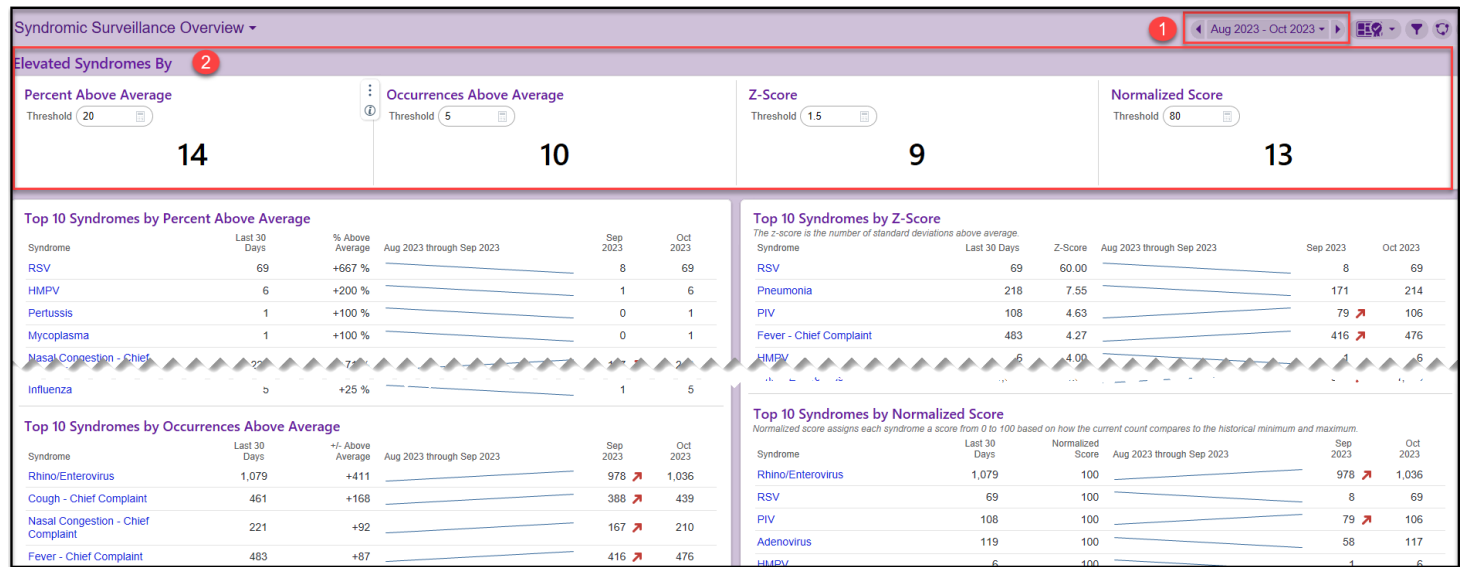

Bugsy: Syndromic Surveillance Dashboards **TCOE Created:** 10.30.2023 CBD\*INI **AC Approved:** 11.06.2023 WJ **TCOE Revised**: 11.06.2023 CBD\*SEH © 2023 Epic Systems Corporation. Confidential. | Page **1** of

### *Continued…*

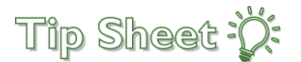

a. **Percent Above Average** – count of syndromes, over the selected date range, in which the percent change between the most recent interval and the average exceeds the entered threshold value.

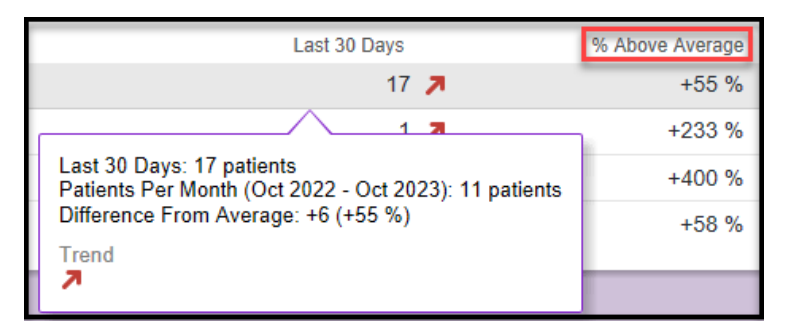

b. **Occurrences Above Average** – count of syndromes, over a selected date range, in which the difference between the most recent interval and the average exceeds the entered threshold value.

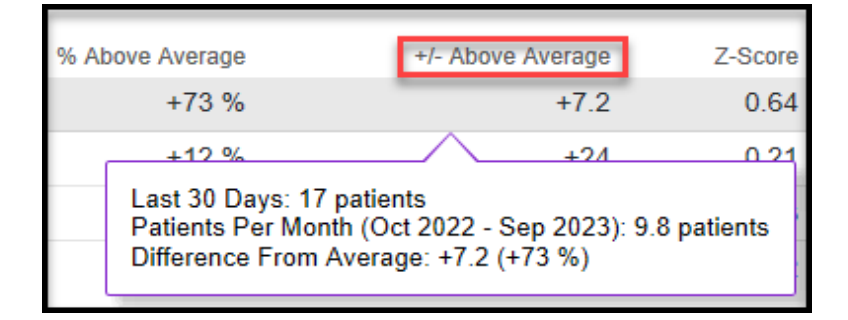

c. **Z-Score** – the count of syndromes, over a selected date range, for which the Z-Score exceeds the entered threshold value. The Z-Score is the number of standard deviations above average.

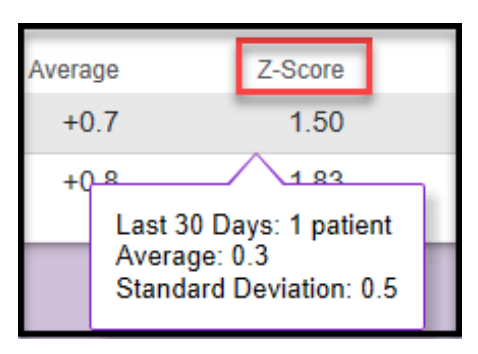

d. **Normalized Score** – a value from 0 to 100 based on how the current count for the syndrome compares to its historical minimum and maximum within the dashboard date range.

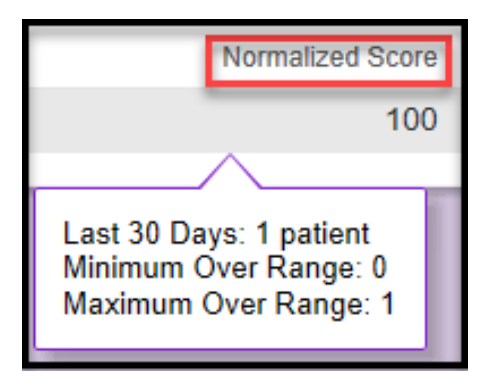

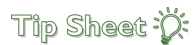

### *Continued…*

## Syndromic Surveillance Exploration Dashboard

The **Syndromic Surveillance Exploration** dashboard is used to analyze/explore all, grouped, or specific syndromes in selected date ranges.

- 1. **Click** on the **number** to view additional information about each of the syndromes on the Syndromic Surveillance Exploration Dashboard.
	- a. **Groupers**  select a group of syndromes to analyze.
	- b. **Syndromes**  select specific syndromes to analyze.
	- c. **Only Hospital Onset**  select to view patients who met logic for syndrome on third day of admission.
	- d. **Filter By, Filter Type, Threshold –** used to analyze column data on dashboard.
	- e. **Compare to Prior Year –** used to analyze current syndromic data with previous year.
- 2. Utilize the filters for additional exploration:
- 3. Click on the **individual syndrome** to drill down on a specific syndrome and view data on the **Syndromic Surveillance Drilldown** dashboard.

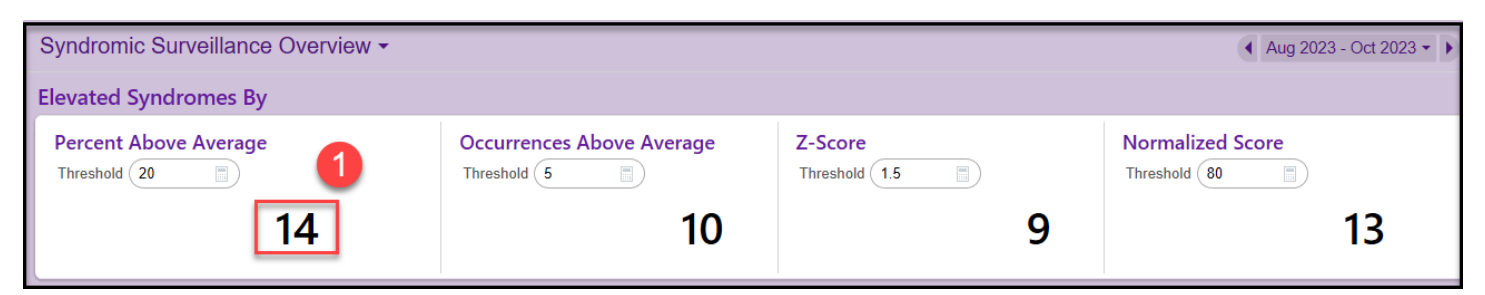

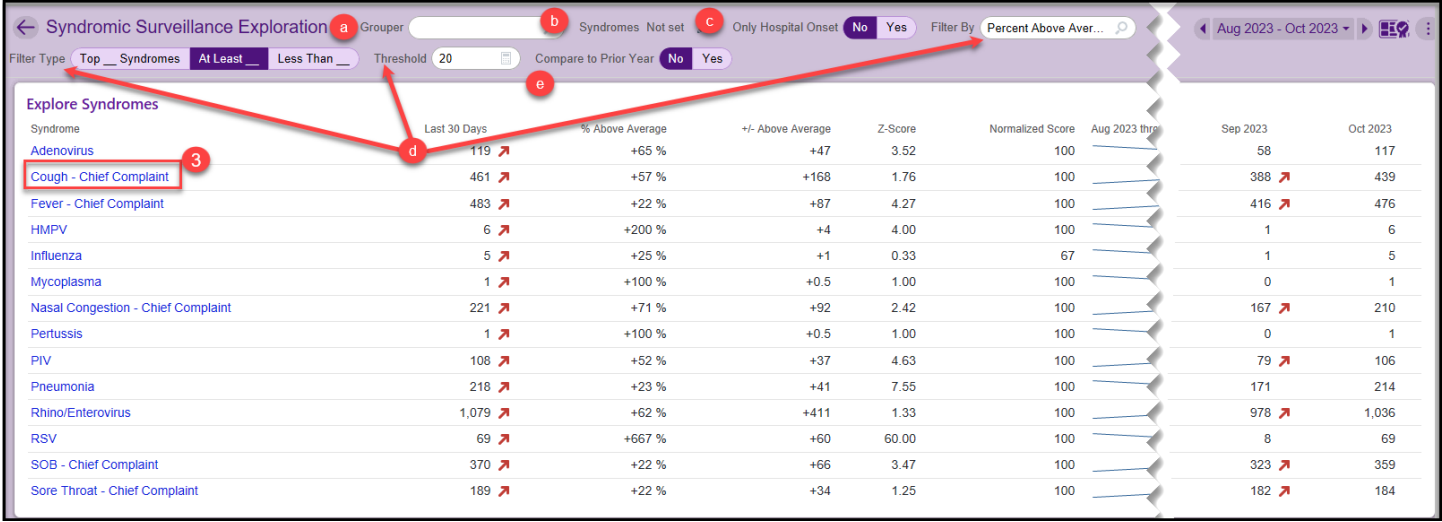

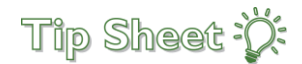

### *Continued…*

# Syndromic Surveillance Drilldown

The **Syndromic Surveillance Drilldown** is used to analyze data for a specific syndrome over a selected date range. This drilldown contains the same filters as seen on the Exploration Dashboard.

This Surveillance Drilldown contains the following components:

- 1. **Overview** last 30 days and the four calculation scores for the selected date range.
- 2. **Trends** rolling average or control chart display mode.
- 3. **Postal Codes** shows top 15 postal codes with most patients. Click the hyperlinks to patients in the postal codes.
- 4. **Departments** shows top 15 departments / clinics with the most patients. Click the hyperlinks to patients in the departments or clinics.
- 5. **Patients** shows most recent 25 patients and link to reporting workbench for additional drilldown. Click the **Reporting Workbench Report** link and utilize the filters to analyze specific patient data. These include: admissions, race, age, postal code, sex, alive/deceased status, etc.
- < Syndromic Surveillance Drilldown Adenovirus ▼ Locations Notset / Postatments Notset / Postal Codes Notset / Only Hospital Onset No Yes Compare to Prior Year No Yes ● Dec 2021 - Nov 2023  $\rightarrow$   $\bullet$   $\bullet$ Overview<sup>1</sup> 135 Last 30 Days  $+41\%$  Above Average  $+39$  +/- Above Average  $0.45$  Z-Score 59 Normalized Score Trends Rolling Average Control Chart **Display Mode** 300 200 100 Jun 2022 Jul 2022 Jan 2022 Oct 2022 Jan 2023 Apr 2023 May Jun 2023 Jul 2023 Sep<br>2023 Oct 2023 Apr 2022 May<br>2022 Aug<br> $2022$ Sep<br>2022 Nov<br>2022 Dec<br>2022 Feb<br>2023 Mar<br>2023 Aug<br>2023 Nov<br>2023 Mar<br>2022 Monthy Count | 2 - 3-Month Average Postal Codes 3 Departments 4 Dec 2021<br>through Oct<br>2023 Oct 2023 Last 30 Days Sep 2023 Oct 2023 City<br>CANITLEUS Nov 2023 **Nov 2023** Postal Cod  $\overline{\phantom{m}}$  $\ddot{\phantom{1}}$ PEDIATRIC EMERGENCY DEPARTMENT UH  $50<sub>7</sub>$  $19$  $48 \times$  $\overline{2}$  $\rightarrow$ 13057 **EAST SYRACUSE**  $4<sub>7</sub>$  $\mathbf{A}$  $4<sub>7</sub>$  $\mathbf{0}$  $\overline{\phantom{1}}$  $49<sub>7</sub>$ \*No Department 29  $46<sub>7</sub>$  $\overline{\phantom{a}}$ 13202 SYRACUSE  $4.7$  $\overline{\phantom{a}}$  $3 \times$  $4<sub>z</sub>$  $\alpha$  $\overline{\phantom{a}}$ PEDIATRICS AFTER HOURS COMMUNITY CAMPUS  $11, 21$  $12 \overline{2}$  $\overline{0}$  $\frac{1}{2}$ SYRACUSE 13206  $4<sub>7</sub>$  $\mathbf{R}$  $47$  $\bullet$  $\bullet \hspace{2.7mm} \bullet \hspace{2.7mm} \longrightarrow$ EMERGENCY DEPARTMENT UH  $\overline{1}$  $9<sub>7</sub>$  $\rightarrow$ 13207 SYRACUSE  $4<sub>7</sub>$  $3 \times$  $5<sub>7</sub>$  $\overline{\mathbf{0}}$  $\sqrt{2}$  $\overline{\phantom{a}}$ EMERGENCY DEPARTMENT COMMUNITY CAMPUS  $\overline{\mathbf{0}}$  $6<sub>2</sub>$ 6 21  $\sqrt{m}$ 13210 **SYRACUSE**  $\overline{\mathbf{0}}$  $4<sub>7</sub>$  $2 \times$  $47$  $\longrightarrow$ 03N PERIOP UH  $3 \times 7$  $2 \times$  $\overline{1}$ 13021 AUBURN  $\begin{picture}(20,20) \put(0,0){\dashbox{0.5}(5,0){ }} \put(15,0){\dashbox{0.5}(5,0){ }} \put(15,0){\dashbox{0.5}(5,0){ }} \put(15,0){\dashbox{0.5}(5,0){ }} \put(15,0){\dashbox{0.5}(5,0){ }} \put(15,0){\dashbox{0.5}(5,0){ }} \put(15,0){\dashbox{0.5}(5,0){ }} \put(15,0){\dashbox{0.5}(5,0){ }} \put(15,0){\dashbox{0.5}(5,0){ }} \put(15,0){\dashbox{0.5}(5,0){ }}$  $\mathbf{o}$  $5<sub>7</sub>$  $\overline{\mathbf{0}}$ 11E PEDIATRIC SURGERY UH  $27$  m  $2 \pi$  $\overline{\mathbf{0}}$  $\begin{picture}(20,20) \put(0,0){\line(1,0){10}} \put(15,0){\line(1,0){10}} \put(15,0){\line(1,0){10}} \put(15,0){\line(1,0){10}} \put(15,0){\line(1,0){10}} \put(15,0){\line(1,0){10}} \put(15,0){\line(1,0){10}} \put(15,0){\line(1,0){10}} \put(15,0){\line(1,0){10}} \put(15,0){\line(1,0){10}} \put(15,0){\line(1,0){10}} \put(15,0){\line(1$ 13078 **JAMESVILLE**  $17$  $2<sub>z</sub>$  $\mathbf 1$ 12E1 PEDIATRICS GENERAL TIH  $\overline{0}$  $27 \sim 10$  $27$  $\ddot{\phantom{0}}$ 13104 **MANITUS**  $37 - M$  $2.7$  $\overline{1}$ 12F3 PEDIATRICS GENERAL UH  $2.7$  $2.31$  $\overline{0}$ les with the most patien na the 15 de 6 Patients  $int 26$  pot
- a. From Reporting Workbench, click the **Explore** tab to view in Slicer Dicer.

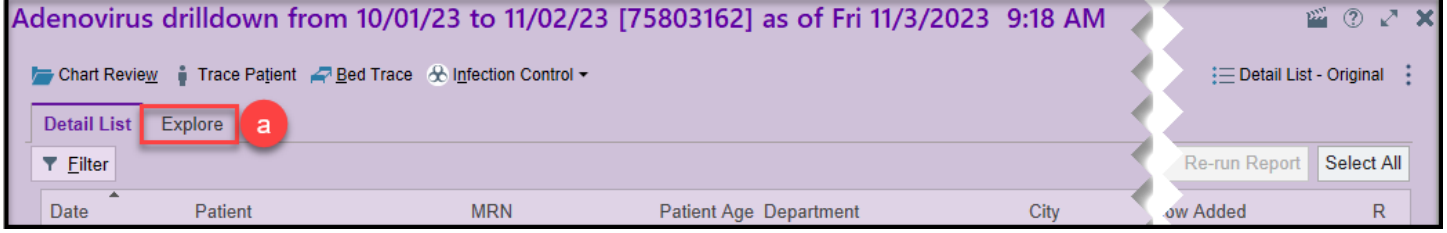